A Division of Harman International Industries Ltd CRANBORNE HOUSE CRANBORNE ROAD POTTERS BAR HERTS EN6 3JN UK

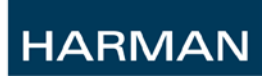

# Si Compact V3.0 User Guide Supplement

# **Contents**

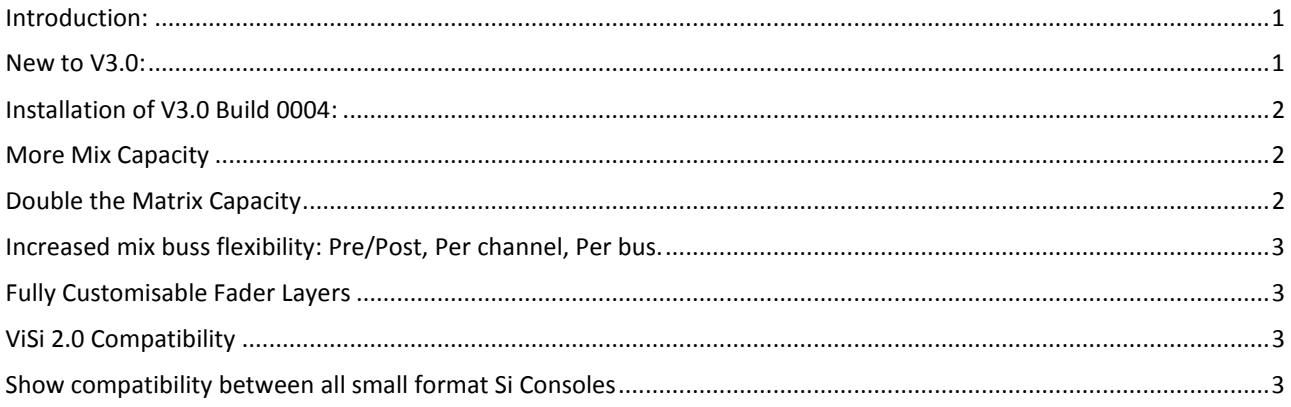

## <span id="page-0-0"></span>**Introduction:**

Si Compact V3.0 is a free feature update for all Si Compact consoles, it adds significant new console functionality bringing Si Compact in-line with Si Expression and Performer in terms of basic feature set and show compatibility.

<span id="page-0-1"></span>V3.0 also brings with it compatibility with ViSi 2.0 iPad remote.

## **New to V3.0:**

- More mix bus capacity Last 6 mix busses can be made stereo without tying together two buses. V3 increases the bus count from 14 to 20.
- Double the Matrix busses V3 moves the Si Compact from having 4 mono matrices to 4 Stereo matrices.
- Pre/Post fader send per Channel, per bus channels can now be sent to any bus pre of post fader on a per channel, per bus basis.
- Fully customisable fader layers All layers of the console are now open to fader setup and so outputs can be placed anywhere as well as inputs.
- <span id="page-0-2"></span>• ViSi 2.0 compatibility – V3 brings with it compatibility with ViSi 2.0 and access to its new features.

# **Installation of V3.0 Build 0004:**

- 1. Unzip the files to a USB key in the root directory, you should have these files: **Compact.bin info.xml**
- 2. Switch the console off using the POWER key.
- 3. Press and hold the POWER key for approx 5 seconds, a SOFTWARE LOADER screen will appear.
- 4. Insert the USB stick and then press the MENU key.
- 5. Select the INFO.XML file using the scroll/adjust encoder, the LOAD button at the bottom right of the touch screen window will appear when a valid selection is made.
- 6. Press the LOAD button. Software will begin loading.
- 7. Wait until both progress bars have reached 100%, and the 'tick' symbol has appeared to the right of each progress bar, before removing the USB stick.
- 8. Next turn the console off by holding down the POWER key until the LED flashes amber, releasing and then tapping the power key again to shut off.
- 9. Starting with the console off, hold the POWER key for ~5 seconds until the console starts.
- 10. Press the MENU key once the loader screen appears.
- 11. Press the LR, MONO and FX1 keys together, this opens the update page.
- 12. Press the FORMAT SD CARD button on the touch screen.
- 13. Restart the console.

#### *PLEASE NOTE: Formatting the SD card will result in a completely clean console with no user settings remaining. All settings, cues, users, profiles and shows will be lost.*

#### *When installing V3 from 2.3 build 10 or older, formatting the SD card is necessary to insure adequate console performance.*

<span id="page-1-0"></span>A detailed video on these procedures can be found [here.](https://www.youtube.com/watch?v=fZw6GV3hzaQ&feature=c4-overview&list=UUsFbhLZM_Bs7bSSiFNZeOfA)

## **More Mix Capacity**

The buss count of the Si Compact has moved from 14 to 20. It is now possible to make the last 6 busses stereo without linking together 2 busses. This allows for a total of 6 stereo busses + 9 mono when run at full tilt. Version 2.3 was only capable of 14 mono OR 7 linked busses.

<span id="page-1-1"></span>The new Stereo busses can be activated and accessed via SELecting the bus master, tapping outputs on the touch screen and setting the mix width from mono to stereo.

#### **Double the Matrix Capacity**

The 4 mono matrices of Compact version 2.3 have been double to 4 stereo busses in V3 allowing for 4 independent stereo matrices for zoning through a venue or sending to a recording device.

Matrices are set to stereo as standard in Compact V3 however can be made mono by SELecting the matrix master, tapping outputs on the touch screen and setting the mix width from stereo to mono.

## **Increased mix buss flexibility: Pre/Post, Per channel, Per bus.**

<span id="page-2-0"></span>Si Compact V3 brings with it a new tool to allow engineers to have a much more in depth control over all of their bus contributions. A SELected channel can now be sent to any bus either pre or post allowing a single bus to feature pre and post fade contributions. This would allow stereo playback sources to be fed to floor monitors post fade whilst keeping the rest of the bus set to pre fade contributions for monitoring purposes. Turning down the stereo playback in the FOH would result in turning it down in the monitor bus.

<span id="page-2-1"></span>To access this new feature, SELect an input channel, tap 'inputs' on the touch screen, scroll down to the bus you wish to adjust and set it to the desired contribution setting.

## **Fully Customisable Fader Layers**

Si Compact V3 unlocks all four fader layers to the fader setup function allowing for completely customizable fader setups on all 4 fader layers. It is now possible to place outputs on layers A and B as well as inputs on Layers C and D.

<span id="page-2-2"></span>Access to fader setup is made via the touch screen and 'fader setup' key.

#### **ViSi 2.0 Compatibility**

The new V3 software for Si Compact is necessary in order to allow access to the new features that ViSi 2.0 offers. Parametric EQ, Compression, Gate, HPF, Delay and pan settings are all amongst the new features that ViSi 2.0 brings to the Si Compact, Expression and Performer family.

#### <span id="page-2-3"></span>**Show compatibility between all small format Si Consoles**

With V3, show files are now interchangeable between Si Expression and Si Performer with V1.5 or above installed. This allows for streamlined, no nonsense show swapping between these consoles.

PLEASE NOTE: Due to the differing mix power of these consoles some aspects of the shows are not interchangeable. Care must be taken when swapping full capacity Si Performer shows with Si Compacts.

From all on the Soundcraft Si team we hope you enjoy using the new software and a special thanks to all users for your excellent feedback and suggestions.